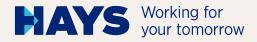

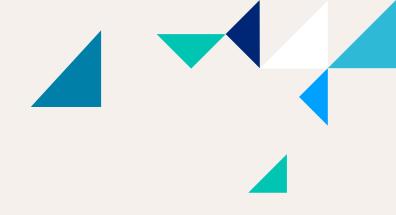

# UPLOAD INVOICING DOCUMENTATION

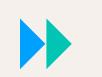

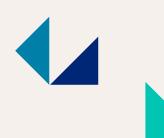

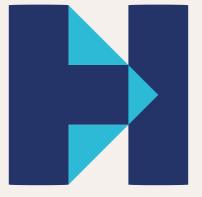

hays.de

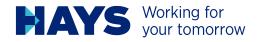

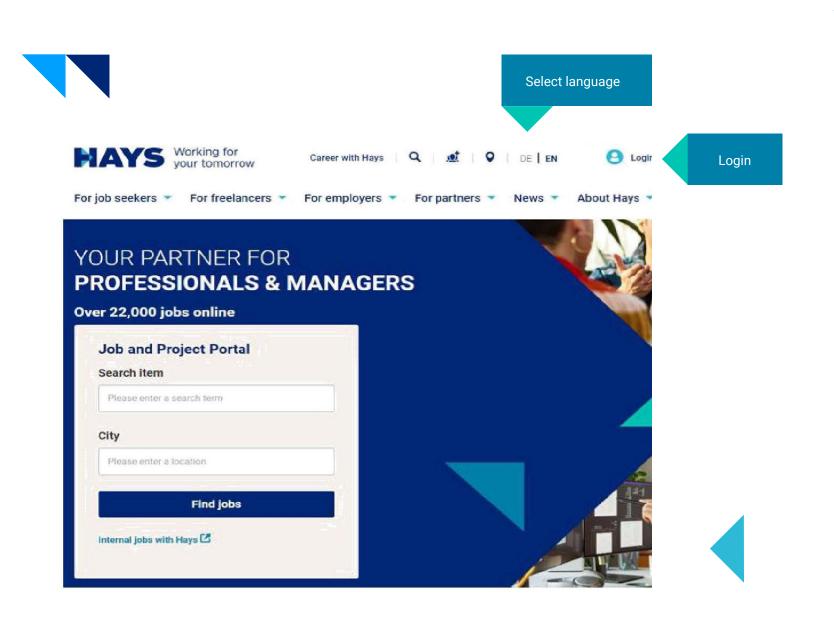

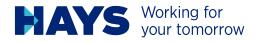

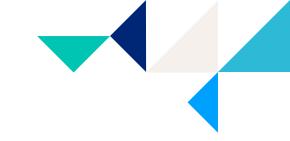

You are here hays de / Login

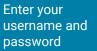

### **SIGN IN** with a shake

| E | mail ad | Jaress |
|---|---------|--------|
|   |         |        |

## all address

Password

## REGISTER **IN JUST TWO MINUTES Register now**

**Registration is** required, if you should have no login data, yet.

#### Password reset

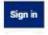

## SUPPORT

If you have any further questions regarding your login, please send an e-mail to login@hays.de.

If you want to change your marketing preferences and do not yet have a login or do not wish to create one, please contact service@hays.de.

**Cookie Preferences** 

#### You do not have an account yet?

Register now and enjoy all benefits provided by us.

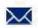

 $(\mathbf{O})$ 

Receive job offers via email

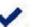

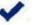

Quick and simple application

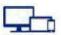

Save job offers on multiple devices and apply

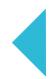

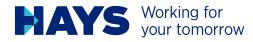

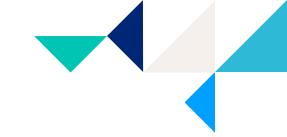

For job seekers \* For freelancers \* For employers \* For partners \* News \* About Hays \*

#### MY REGISTRATION

| ) Ms. () Mr.                          |   |
|---------------------------------------|---|
| First name *                          |   |
| ast name *                            |   |
| Email address *                       |   |
| Confirm emsil address *               |   |
| Please choose a password <sup>9</sup> |   |
|                                       | 0 |
| Re⊶enter password *                   |   |
|                                       | 0 |

Data protection and marketing purposes

I confirm that I have read and understood the privacy policy.\*

I would like to receive information from Hays that is tailored to my requirements regarding jobs, careers, training, projects, the services which Hays provides and the company's portfolio.

Hays may also use my data for market research purposes in order to make further improvements to its services. Hays may also pass on my email address and/or telephone number in a pseudonymous manner to advertising partners, including those outside of the European Economic Area, in order to import Hays advertising that is tailored to my requirements on their websites. More information about this can be found in the data privacy statement.

I am event that I can revoke my consent at any time with effect for the future by clicking the unsubserible link. In an email, for example. We will process the data which you have entered in accordance with our data privacy statement. There you will also find other information concerning your consent, your rights and a list of all helps companies in Germany. Austite and Switzerland and our advertising pathers.

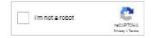

\*Mandatory field

Send

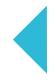

You have to fill in all fields. Please tick the box to accept the privacy policy, an click the "send" button.

Your login data will be sent to your e-mail address.

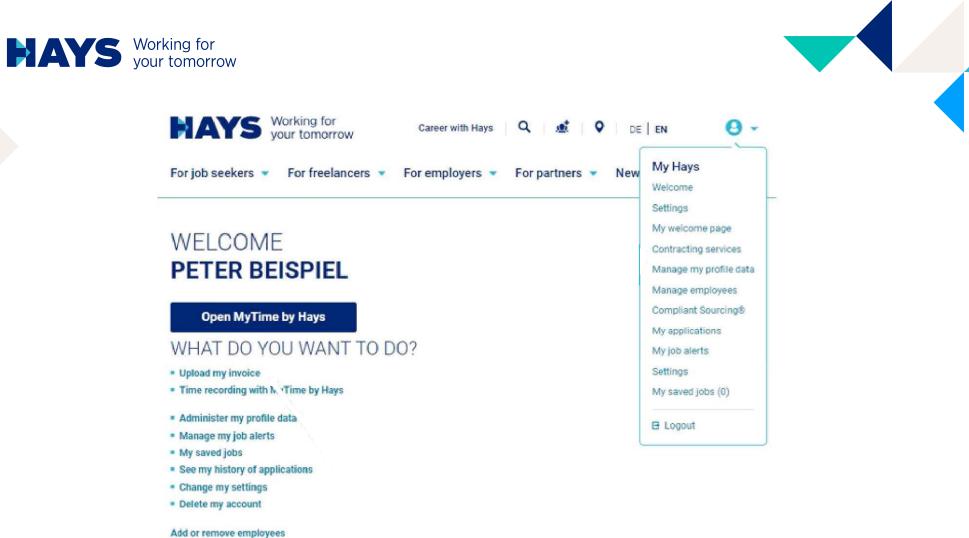

Add of remove employee:

You can access the upload area via the "Upload billing documents" button or alternatively via the "Contracting Services" area.

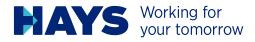

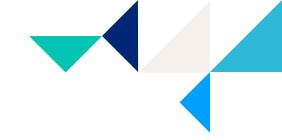

For job seekers - For freelancers - For employers - For partners - News - About Hays -

You are here: hays.de / My Hays / Applicants / Contracting services / Upload invoice

## UPLOAD OF MY INVOICING DOCUMENTATION

Please note: If the upload does not work properly for you, please use the Chrome browser.

Please select the desired project number and upload the suitable PDF files. Please also enter the performance period of your invoicing documentation.

#### PLEASE CLICK HERE TO ENTER YOUR CREDITOR NUMBER AND PIN.

| 60-C-2      | 14611-01/6    | 0C0029056003 (June 2020 -    | December 2023)                             |       |
|-------------|---------------|------------------------------|--------------------------------------------|-------|
| Performa    | ince period*  |                              |                                            |       |
| Juli, 20    | 023           |                              |                                            |       |
|             |               |                              |                                            |       |
| Advanced in | put           |                              |                                            |       |
|             | ovide the fol | owing information to help us | deal with your invoicing documentation fas | iter. |
| Please pr   | ovide the fol | owing information to help us | deal with your invoicing documentation fas | iter. |

You can use the dropdown fields to select your projects and the billing month.

Enter your document date here. Please note that the document date may NOT be in the future.

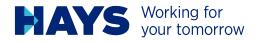

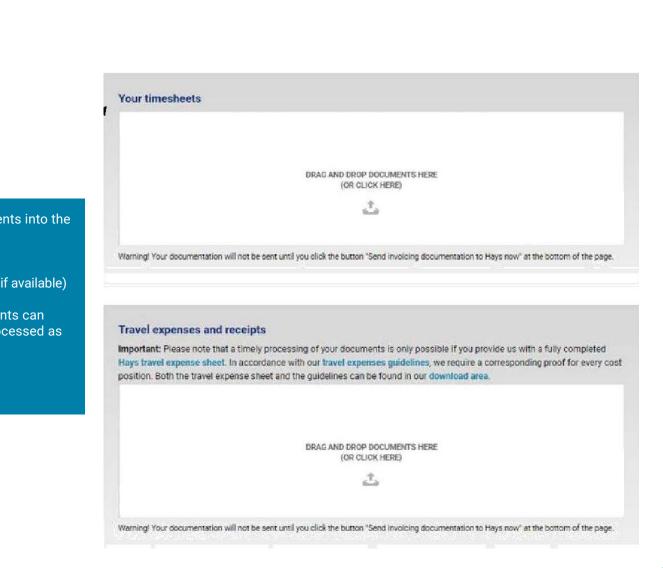

Please drag your documents into the appropriate fields

- time sheet
- Travel expense receipts (if available)

Please note that documents can only be uploaded and processed as PDF files.

Maximum file size 2 MB.

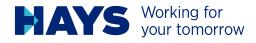

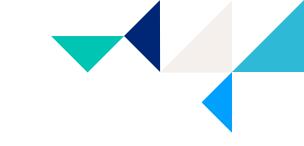

To submit a request to change your bank account information, please click here.

Additional information can be provided in this field. For example "On site" and "Remote" services

#### My registered banking account data Bank: Commerzbank IBAN: DE5367\*\*\*\*\*\*\*\*\*2200 Swift: COBADEFFXXX

Send new account data

Comment (optional): 🕜

SEND INVOICING DOCUMENTATION TO HAYS NOW

To submit your files, click on "Send billing documents to Hays now".

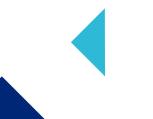

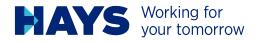

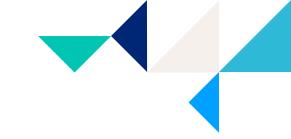

SEND INVOICING DOCUMENTATION TO HAYS NOW

Thank you very much! Your invoicing documentation has been successfully sent.

Projectnumber: 60C21461101

Uploaded files:

TESTDATEI.pdf

Confirmation after successful upload

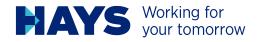

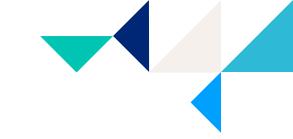

#### MORE INFORMATION ABOUT INVOICE UPLOAD

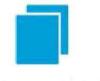

My Invoicing Data

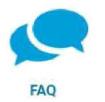

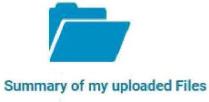

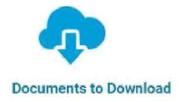

Here you get an overview of your successfully uploaded files.

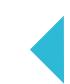

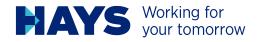

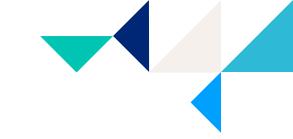

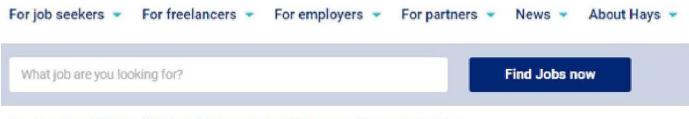

You are here: hays.de / My Hays / Applicants / Contracting services / Upload invoice / Summary of uploaded files

## SUMMARY OF MY UPLOADED FILES

Here you'll find a summary of your uploaded files of the last 12 weeks.

For general inquiries regarding the self-billing process, please don't hesitate to contact your person in charge or write an e-mail to GSV-Datenerfassung@hays.de.

| Uploaded   | Receipt no. | Receipt date | File name    | Contact person |
|------------|-------------|--------------|--------------|----------------|
| 06/06/2023 |             | 08/08/2028   | TESTDATELpdf |                |

Overview of uploaded files

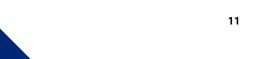